## De-Speckler Setup Instructions

4

Caution: This is an electrostatic sensitive device.

Please use ESD/ESA precautions when handling the De-Speckler PCB.

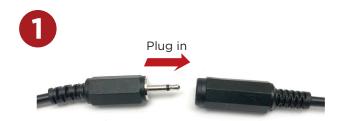

Connect the female and male connector plugs.

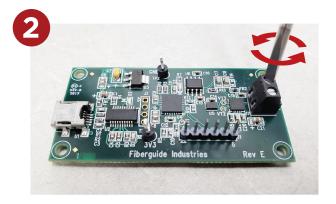

Loosen the screws on the terminal block.

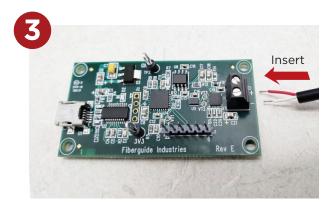

Slide the stripped region of each wire between the screw and the base of the component: the red wire in the + position, and the white wire in the - position, as indicated on the PCB.

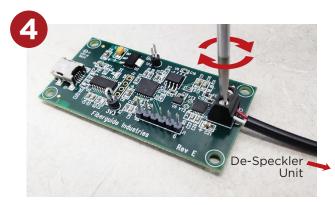

Hold each wire in place and screw down the screw in the terminal block to clamp the wire and form the appropriate electrical connection. Then, insert the De-Speckler into your laser pig-tail system via the fiber connectors.

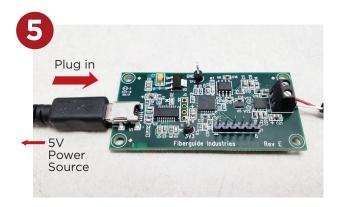

Connect a USB Mini-B cable to a 5 Volt power source such as a computer USB port or a plug-in outlet converter via the USB-A termination. Then, connect the Mini-B termination to the De-Speckler Driver PCB and start de-speckling!

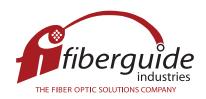

3409 East Linden Street, Caldwell, ID 83605 USA
Ph: +1 (208) 454-1988 | Toll Free: +1 (877) 490-7803 | Fax: +1 (208) 454-0563
email: info@fiberguide.com | www.fiberguide.com

1 of 1 WIN FIN 087 REV 01